# **Sistem Informasi Penjualan T-shirt Secara Online Pada Toko Distrosiborneo Tenggarong**

**Ramadhan Wahyu Pradana** Sistem Informasi, STMIK Widya Cipta Dharma :Jln MT Haryono No. 49 RT. 07 Loa Kulu Kec. Loa Kulu Kota Kab. KUKAR E-mail : wahyuajja53@gmail.com

# **ABSTRAK**

Untuk meningkatkan strategi bisnis dalam peningkatan mutu produk agar menjadi lebih baik lagi, maka perlu adanya sebuah aplikasi penjualan yang mampu mengatasi kendala yang sedang dihadapi oleh Toko Distorsiborneo pada bagian penjualan. Maka Dirasa perlu membangun sebuah sistem informasi penjualan t-shirt pada Distorsiborneo secara online.

Penelitian ini dilakukan di Distorsiborneo Tenggarong Metode pengumpulan data yang digunakan yaitu studi pusyaka dengan membaca dan mempelajari literature-literatur yang berkaitan dengan penelitian yang dilakukan. Dengan cara studi lapangan, yaitu dengan pengamatan langsung (observasi) ke Distorsistore Tenggarong serta wawancara yang mengajukan pernyataan-pernyataanyang berkaitan tentang penjualan online.

Dalam penelitian ini metode pengembangan system yang digunakan yaitu prototype, model dengan perangkat lunak pendukung yang digunakan adalah Adobe Dreamweaver Cs6, XAMPP ( Apache, PHP, MySQL)

Adapun hasil akhir dari penelitian ini yakni berupa Sistem Informasi Penjualan T-Shirt Secara Online yang dapat menyajikan informasi penjualan yang diakses secara cepat, akurat dan merata oleh masyarakat luas.

## *Kata Kunci : Sistem Informasi Penjualan Online*

#### **1. PENDAHULUAN**

Distorsiborneo merupakan sebuah usaha yang bergerak di bidang penjualan barang- barang distro yang bertempatkan di Tenggarong, yaitu di Jl. Gunug Meratus no. 32 Tenggarong. Distro tersebut menjual pakaian seperti baju, jaket, topi dan aksesoris lainnya yang bergenrekan band-band lokal.

Dalam melakukan pemasaran produk, khususnya dilakukan oleh bagian penjualan, seharusnya mampu meningkatkan strategi bisnis dalam hal pelayanan, keamanan, kenyamanan, mutu produk serta promosi produk, sehingga tidak cepat kehilangan pelanggan.

Selanjutnya untuk meningkatkan strategi bisnis dalam peningkatan mutu produk agar menjadi lebih baik lagi, maka perlu adanya sebuah aplikasi penjualan yang mampu mengatasi kendala yang sedang dihadapi oleh Toko Distorsiborneo pada bagian penjualan

Oleh karena itu untuk memecahkan permasalahan yang di hadapi Distorsiborneo tersebut, dalam penelitian ini untuk mencoba membangun sebuah sistem informasi penjualan t-shirt pada Distorsiborneo secara online yang memiliki dua fungsi yaitu sebagai saran promosi penjualan atau toko online, dan sekaligus menghubungkan elemenelemen prosedur kerja, informasi, orang dan teknologi informasi pada Distorsiborneo Tenggarong.

# **2. RUANG LINGKUP PENELITIAN**

# **2.1 Halaman** *User* **(***front end***)**

- 1. Informasi jenis barang *t-shirt* yang ada pada toko Distorsiborneo Tenggarong.
- 2. Proses transaksi pemilihan barang secara *online.*
- 3. Proses pembelian bisa dilakukan jika mempunyai akun sebagai *member.*
- 4. Sebagai simulasi toko barang *t-shirt* secara *online* untuk semua kawasan di seluruh Indonesia.
- 5. Menjadi *member* bisa dilakukan dengan mendaftar terlebih dahulu dan mengisi biodata secara lengkap pada *form* yang sudah disediakan.
- 6. Proses pembayaran hanya bisa dilakukan dengan *transfer melalui* Bank yang telah ditentukan.

7. Pengiriman barang hanya melalui JNE, Tiki, Pos.

Untuk menerima kritik dan saran *user* dapat mengirimkan pesan kepada *administrator* ke menu kontak.

# 2.3 **Halaman Administrator (***Back End***)**

- 1. Pemeliharaan data barang Toko Distorsiborneo Tenggarong.
- 2. Informasi berita seputar penjualan *t-shirt* secara *online.*
- 3. Mengupload berbagai produk barang.
- 4. Laporan data master dan transaksi pembelian barang *t-shirt*.
- 5. Konfirmasi status penjualan barang.
- 6. Pemeliharaan Buku Tamu

#### **3. BAHAN DAN METODE**

Adapun bahan dan metode yang digunakan dalam web ini yaitu :

## **3.1 Metode Prototype**

Metode yang digunakan dalam menganalisa data ini adalah menggunakan metode *Prototype. Prototype* adalah suatu metode pengembangan sistem yang menunjukan secara fisikal dan logika sebuah system yang ditampilkan untuk dievaluasi oleh user. Pada metode ini terdapat 5 (lima) tahapan yang dilakukan yaitu :

1. Tahap Komunikasi

Tahap komunikasi adalah tahapan dimana pengembang dan pengguna bertemu dan melakukan analisis terhadap kebutuhan pengguna. Pada tahap ini pengembang dan pelanggan bersama-sama mendefinisikan format seluruh perangkat lunak, menganalisis semua kebutuhan dan garis besar sistem yang dibuat.

2. Tahap Perancangan Secara Cepat

Pada tahapan ini perencanaan sistem dilakukan secara cepat dan mewakili semua kebutuhan sistem yang diketahui, dan rancangan ini menjadi dasar pembuatan prototype

3. Tahap Perancangan Permodelan Secara Cepat

Tahapan perancangan permodelan secara cepat berfokus pada representasi desain aspek-aspek sistem yang akan dilihat oleh user, biasanya berupa pendekatan pada desain format input dan output.

Dalam merepresentasikan aspek-aspek sistem, digunakan alat-alat bantu pengembangan sistem dalam rancangan ini, yaitu :

1. Flowchart digunakan untuk memberikan alur prosedur pada sistem.

2. Sitemap digunakan untuk navigasi dengan memberikan gambaran umum tentang susunan menu atau hierarki menu dari sistem

4. Tahap Pembangunan *Prototype*

Tahap pembangunan prototype adalah proses pembuatan desain global atau kerangka untuk membentuk sebuah model prototype dari sistem. Adapun bagian-bagian yang dibangun adalah sebagai berikut :

- 1. Struktur Database
- 2. Halaman Home/Index
- 3. Halaman Pendaftaran Anggota
- 4. Halaman Administrator.
- 5. Tahap Penyerahan Sistem dan Umpan Balik

Pada tahap ini prototype yang telah dibuat oleh pengembang akan diberikan kepada pengguna untuk dievaluasi, kemudian klien akan memberikan feedback atau umpan balik yang akan digunakan untuk merevisi kebutuhan aplikasi yang akan dibangun.

Perulangan proses ini terus berlangsung hingga semua kebutuhan terpenuhi. Prototype dibuat untuk memuaskan kebutuhan klien dan untuk memahami kebutuhan klien lebih baik. Prototype yang dibuat dapat dimanfaatkan kembali untuk membangun apliaksi lebih cepat, namun tidak semua prototype bisa dimanfaatkan.

# **4. RANCANGAN SISTEM/APLIKASI**

# *4.1 Flowchart* **sistem pada halaman administrator**

Gambar flowchart dibawah menjelaskan tentang alur proses yang dapat dilakukan admin dalam sistem yang dijalankan, admin membuka halaman Admin dan melakukan login kedalam sistem. Setelah berhasil masuk kedalam sistem admin memiliki hak akses untuk mengolah menu database. Selain mengolah database, admin juga dapat melihat melihat menu utama. Setelah itu bisa keluar dari sistem database dengan logout dan otomatis kembali ke halaman utama sistem

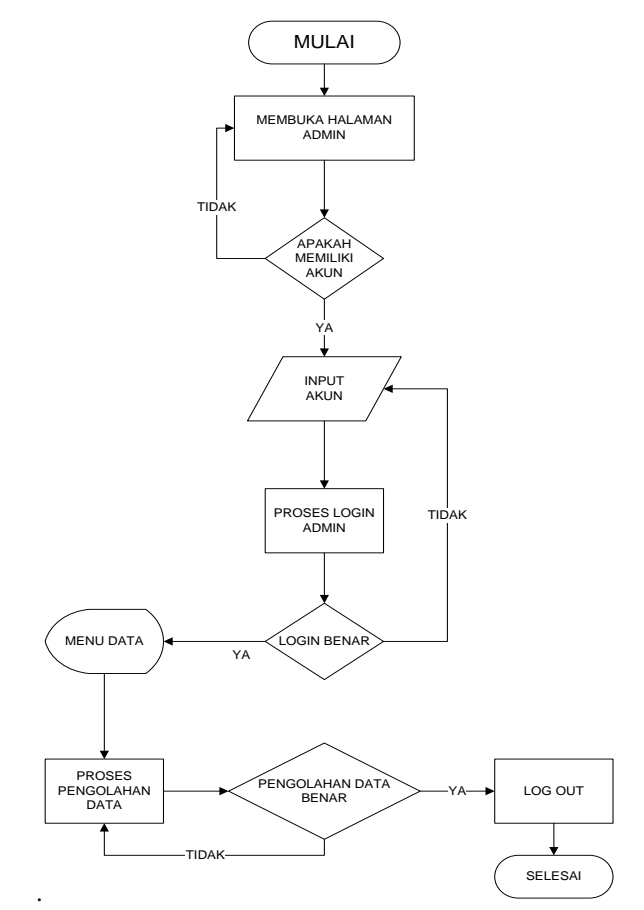

**Gambar 1.** *Flowchart* **sistem pada administrator**

**4.2***Flowchat* **Sistem Pada Pendaftaran** *member*

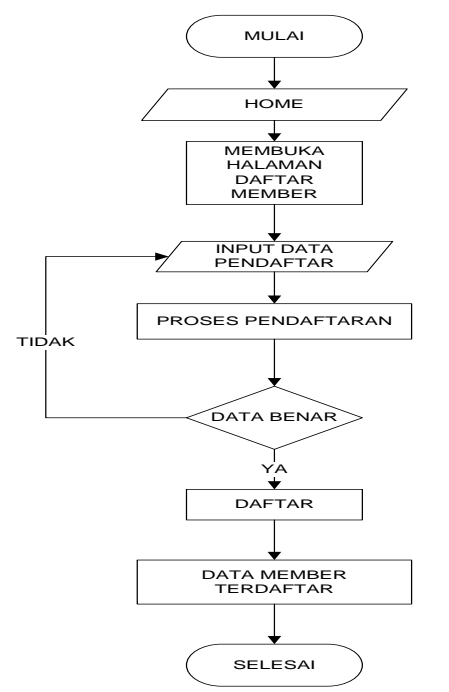

**Gambar 2.** *Flowchart* **sistem pada Pendaftaran** 

*member*

Gambar flowchart diatas menjelaskan tentang hak akses user dalam mengolah data pendaftaran member baru.

**4.3** *Flowchart* **Sistem** *user member*

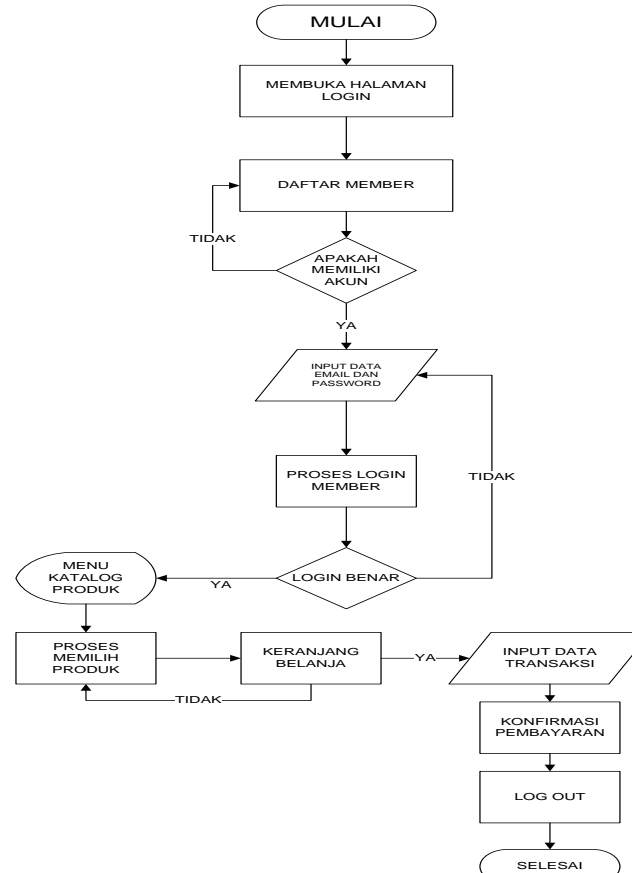

**Gambar 3.** *Flowchart* **Sistem** *user member*

Gambar flowchart diatas menjelaskan tentang alur proses yang dapat dilakukan user member dalam sistem yang dijalankan, user membuka halaman login dan melakukan login kedalam halaman produk. Setelah berhasil masuk kedalam halaman produk user memiliki hak akses untuk melakukan pembelian. Selain itu user juga dapat melihat melihat menu utama. Setelah itu bisa keluar dari halaman produk dengan logout dan kembali ke home **5. IMPLEMENTASI**

#### **5.1 Halaman** *Home/Index*

Halaman *Home/Index* merupakan halaman utama saat seseorang mengunjungi sistem informasi penjualan *tshirt* secara *online* took distorsiborneo yang pertama kali terlihat ialah menu-menu dan tampilan banner produk baru, diskon, jelajah.

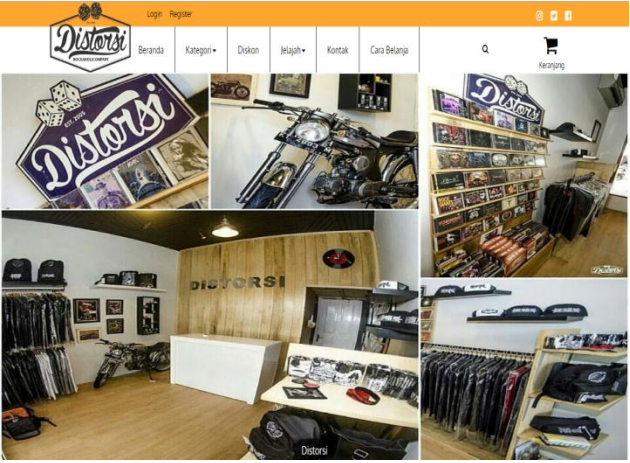

Gambar 4 Halaman *Home/Index*

Pada gambar 4 sistem ini tidak perlu login sebagai user. Halaman ini Hanya untuk mengunjungi halaman web saja tidak dapat melakukan transaksi pembelian dan jika ingin melakukan pembelian user terlebih dahulu melakukan login member jika belum terdaftar maka user wajib melakukan pendaftaran member.

Menu panel diatas, terdiri dari login, register, beranda, katalog/produk, diskon, jelajah, kontak, cara belanja.

## **5.2 Halaman menu utama** *user member*

Halaman utama *user member* yang terlihat pada gambar 5 mempunyai beberapa menu yaitu :

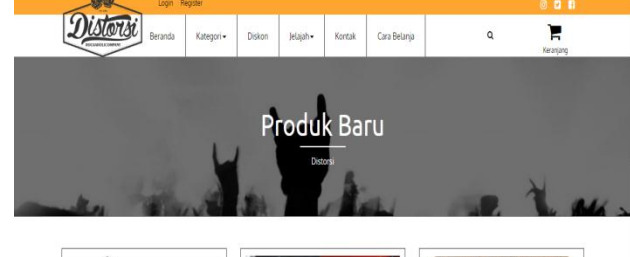

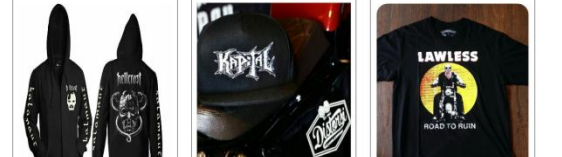

Gambar 5 Halaman menu utama user *member*

Pada gambar 5 Halaman ini adalah halaman user yang telah melakukan login member, user member dapat melakukan transaksi pembelian suatu produk karena sudah terdata dalam data member admin.user memilih produk kemudian masuk ke halaman keranjang belanja kemudian melakukan transaksi pembelian lalu maka secara otomatis akan keluar total harga pembelian dan biaya ongkir dimana akan dituju, selanjutnya *user* akan mengirim bukti pengiriman berupa foto bukti transfer agar produk tersebut di proses oleh admin lalu dikirim.

#### **5.3 Halaman utama** *login*

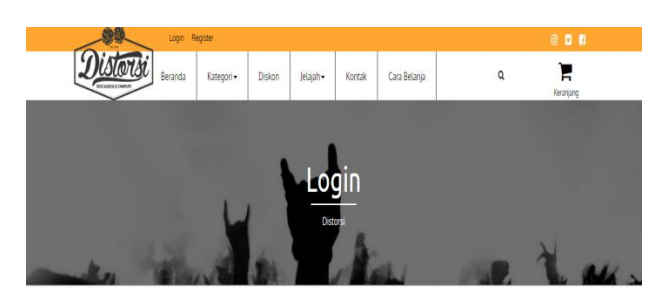

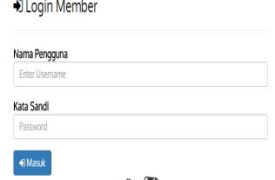

# Gambar 6 Halaman menu login

Pada halaman ini bagi yang sudah terdaftar menjadi *member* maka tinggal memasukan data *email* dan *password* dengan benar, jika *email* belum terdaftar maka terlebih dahulu melakukan pendaftaran *member* dengan mengisi semua data dengan benar untuk melakukan transaksi pembelian.

## **5.4 Halaman pendaftaran** *member*

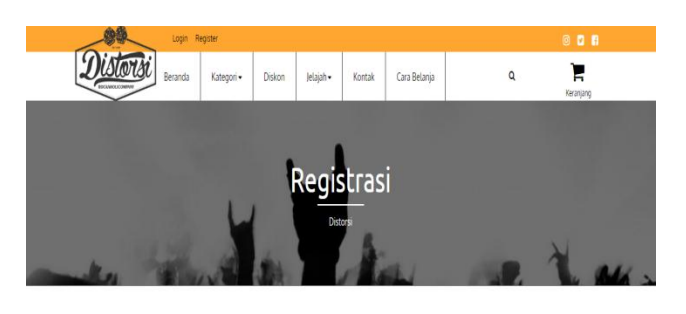

\* Daftar Member Baru

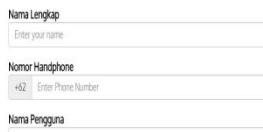

Gambar 7 Halaman pendaftaran member

Pada halaman ini bagi *user* yang belum terdaftar maka *user* wajib melakukan pendaftaran member terlebih dahulu dengan mengisi semua data dengan benar. Datadata yang harus di isi seperti: nama, no telepon, alamat, *email* dan *password*. Jika semua data semua benar maka

data *member* akan terdaftar dan dapat melakukan transaksi pembelian dengan memilih produk-produk yang sudah di sediakan dalam *Website* jadi memudahkan *member* dalam pembelian produk di dalam Distro Hout Samarinda.

#### **5.5 Halaman utama katalog/produk**

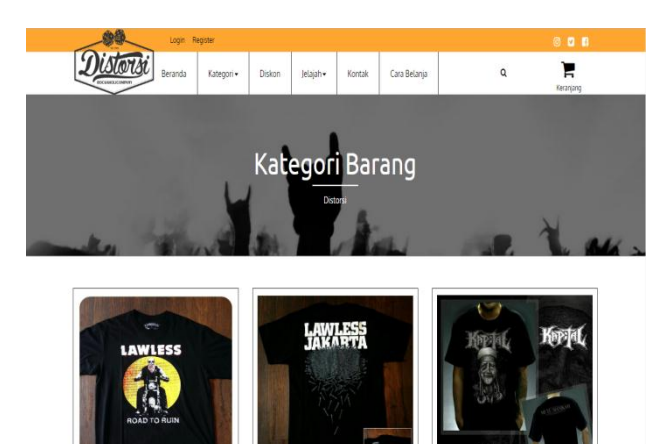

Gambar 8 Halaman utama katalog produk

Pada halaman ini *member* dapat memilih produk sesuai kategori yaitu kategori : *T-Shirt*, *Jacket/ Hoodie* dan *Accessories* & *ETC*. *User* dapat membeli lebih dari 1 produk yang akan disimpan keranjang belanja jika dalam kurun waktu 1 hari tidak melakukan konfirmasi pembayaran maka dianggap batal oleh pihak admin.

#### **5.6 Halaman detail produk**

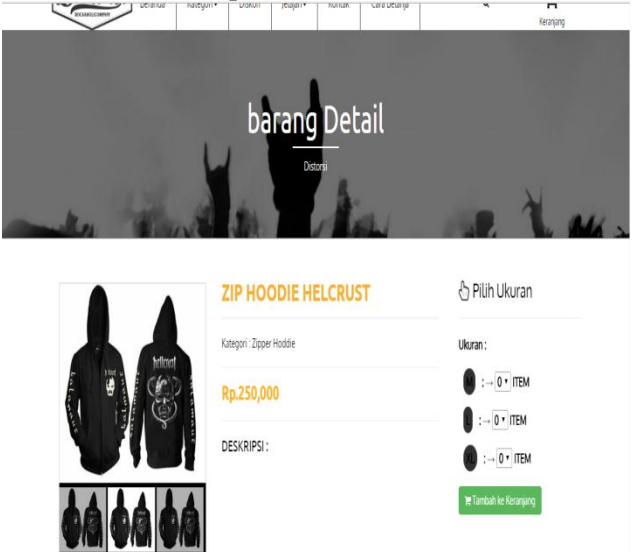

Gambar 9 Halaman detail produk

Pada halaman ini *member* akan melihat detail produk yang berisikan nama produk, ukuran dan harga produk. jika melakukan pembelian maka otomatis barang yang di pilih akan tersimpan dihalaman keranjang belanja.

#### **5.7 Halaman keranjang belanja**

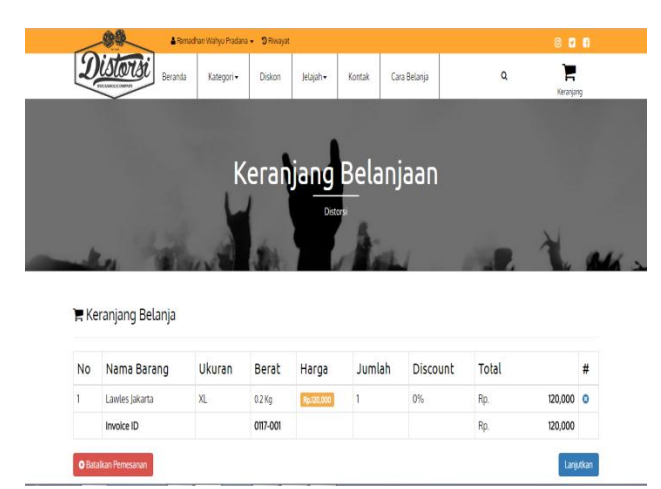

Gambar 10 Halaman keranjang belanja

Pada halaman ini bagi member yang membeli produk maka akan tersimpan di data keranjang belanja. Jika produk yang dipilih sudah benar kemudian selanjutnya klik lanjutkan dan melakukan transaksi pemesanan agar di proses oleh admin.

**5.8 Halaman Transaksi Pemesanan dan Konfirmasi Pembayaran**

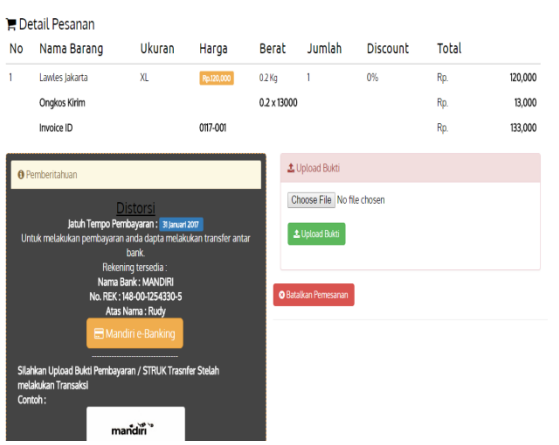

Gambar 11 Halaman transaksi pemesanan dan konfirmasi pembayaran

Pada halaman ini *member* akan mengisi data dengan benar agar dapat melakukan pemesanan produk. Data-data yang harus di isi seperti: nama, no telepon, alamat, provinsi dan kota, total bayar dan kode pesan akan muncul secara otomatis jika admin sudah melakukan konfirmasi pemesanan. kemudian dilanjutkan dengan proses pemesanan untuk melakukan konfirmasi pembayaran.

Pada halaman ini *member* akan melakukan konfirmasi pembayaran dengan cara mengirim bukti pembayaran setelah admin melakukan konfirmasi pemesanan. Di Halaman ini data-data akan di tampilkan seperti nama, no/telepon, alamat kirim, provinsi dan kota tujuan serta total belanja dan total yang harus di bayar oleh *user.*

Karena jika dalam kurun waktu 1 hari tidak melakukan pembayaran dan megirim bukti transfer maka pihak admin akan menyatakan pemesanan dibatalkan dan barang akan di hapus dari keranjang belanja.

**P**ada halaman ini *user* yang ingin berbelanja jika tidak tau dalam melakukan bagaimana caranya melakakukan mendaftar menjadi member atau transaksi bias langsung melihat ke cara belanja ini.

#### **5.9 Tampilan Halaman** *Login Administrator*

*Form login administrator* ini digunakan untuk mengelola sistem informasi penjualan *t-shirt* secara *online*. Hak akses yang diberikan pada halaman *administrator* adalah pimpinan, *administrator*. Form login ini memiliki 1 tombol yaitu tombol *login*.

Selanjutnya kita bias mengisi kolom *username* dan *passwordnya*. Tombol login sendiri berguna untuk masuk ke menu utama. Ketika user menginputkan username ataupun password yang salah maka aka nada peringatan dan tidak bias masuk kemenu utama. Selengkapnya bias dilihat seperti gambar dibawah ini.

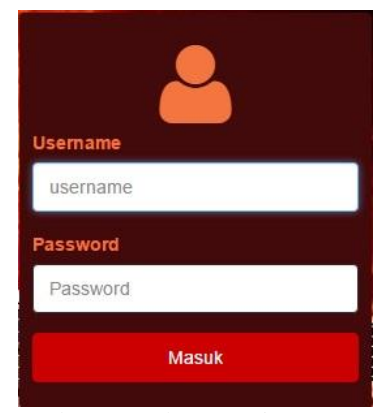

Gambar 12 Halaman *Administrator*

#### **5.10Menu administrator**

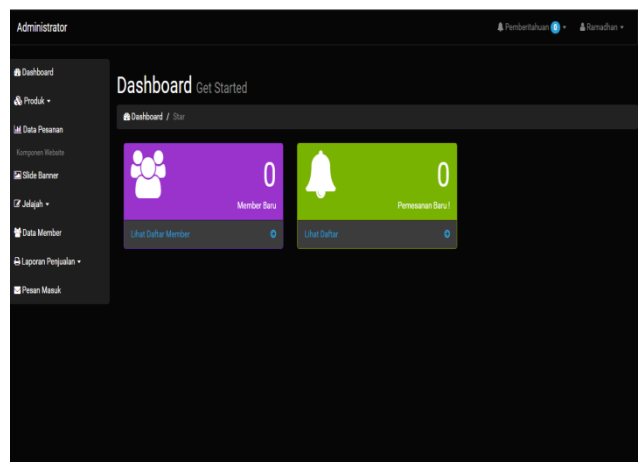

Gambar 13 Halaman utama *administrator*

Pada halaman ini admin dapat mengolah data seperti data katalog produk, data *member,* belanja *member*  terbagi menjadi 2 yaitu belanja *member* dan transaksi pemesanan*,* merubah *slide banner*, jelajah, data member, laporan penjualan data pesan masuk dan pengaturan yaitu ubah *password* admin dan *log out.*

## **5.11Tampilan menu admin produk**

| Administrator                        |                         |                            |                           |                |                     |                         |        |                      | <b>A</b> Pemberitahuan |              | & Ramadhan -   |
|--------------------------------------|-------------------------|----------------------------|---------------------------|----------------|---------------------|-------------------------|--------|----------------------|------------------------|--------------|----------------|
| <b>&amp;</b> Dashboard<br>& Produk - |                         | <b>Produk</b> list         |                           |                |                     |                         |        |                      |                        |              |                |
| <b>MI Data Resanan</b>               |                         | <b>@Dashboard / Barana</b> |                           |                |                     |                         |        |                      |                        |              |                |
| Komponen Website                     |                         |                            |                           |                |                     |                         |        |                      |                        |              | O Tambah Baru  |
| Side Banner                          |                         |                            |                           |                |                     |                         |        |                      |                        |              |                |
| (Z Jelaian -                         | <b>NO</b>               | Nama Kategori              | <b>Nama Barang</b>        | Berst(Kg)      | <b>Harga Barang</b> | Stok                    | Diskon | Harga Setelah Diskon | Aksi                   |              |                |
| <b>Data Member</b>                   | ٠                       | Zipper Hoddie              | Zip Hoodie Helcrust       | 07             | Rp.250.000          | ۰                       | 0%     | Rp.250.000           | % Diskon               | <b>ZEdit</b> | O Hapus        |
| <b>B Laporan Penjualan -</b>         | $\overline{2}$          | Tepi                       | <b>Black Had Kapital</b>  | 03             | Rp.150.000          | $\overline{\mathbf{z}}$ | 0%     | Rp.150,000           | % Diskon               | <b>ZEdit</b> | O Hapus        |
| <b>E Pesan Masuk</b>                 | $\overline{\mathbf{3}}$ | Tahirt                     | <b>Lawles Road To Run</b> | 0.2            | Rp.130.000          | $\overline{4}$          | 0%     | Rp.130,000           | % Diskon               | <b>IZE</b>   | O Hapus        |
|                                      | 4                       | Tehirt                     | <b>Lawles Jakarta</b>     | 0.2            | Rp.120.000          | ٠                       | 0%     | Rp.120,000           | % Diskon               | <b>IZF</b>   | <b>O</b> Happs |
|                                      | 5                       | Tahirt                     | Kapital Mutu Manikam      | 0 <sub>2</sub> | Rp.145.000          | $\overline{c}$          | 0%     | Rp.145,000           | % Diskon               | <b>ZEdit</b> | O Hapus        |
|                                      | 6                       | Tshirt                     | <b>Kapital Yellow</b>     | 02             | Rp.120.000          | 6                       | 10%    | Rp.108.000           | % Diskon               | <b>ZEN</b>   | O Haous        |
|                                      |                         |                            |                           |                |                     |                         |        |                      |                        |              |                |

Gambar 14 Halaman menu admin produk

Pada halaman ini admin dapat mengolah data katagori produk yaitu menambahkan produk seperti katagori *t-shirt*, jaket, topi dan produk admin bisa dengan mengisi kode barang, nama barang, kategori barang, gambar dan harga, dapat pula mengedit dan menambahkan gambar seperti gambar di atas.

**5.12Tampilan menu data** *member* **dan hasil cetak data**  *member*

| Administrator                    |                            |          |                       | A Pemberitahuan | ARtmachan -                       |  |  |  |  |  |  |
|----------------------------------|----------------------------|----------|-----------------------|-----------------|-----------------------------------|--|--|--|--|--|--|
| <b>B</b> Dashboard<br>& Produk - | <b>Member</b> List         |          |                       |                 |                                   |  |  |  |  |  |  |
| <b>M Data Pesanan</b>            | <b>@Dashboard / Member</b> |          |                       |                 |                                   |  |  |  |  |  |  |
| Komponen Website                 | No                         | Username | <b>Tanggal Daftar</b> | <b>Status</b>   | ٠                                 |  |  |  |  |  |  |
| Slide Banner                     | 1                          | Wahyu    | 15 Oktober 2016       | terverivikasi   | <b>A</b> Detail<br><b>O</b> Hapus |  |  |  |  |  |  |
| iZ Jelajah ▼                     | $\overline{z}$             | vian     | 14 April 2016         | terverivikasi   | <b>A</b> Detail                   |  |  |  |  |  |  |
| <b>Data Member</b>               |                            |          |                       |                 | <b>O</b> Hapus                    |  |  |  |  |  |  |
| @ Laporan Penjualan +            |                            |          |                       |                 |                                   |  |  |  |  |  |  |
| Pesan Masuk                      |                            |          |                       |                 |                                   |  |  |  |  |  |  |
|                                  |                            |          |                       |                 |                                   |  |  |  |  |  |  |
|                                  |                            |          |                       |                 |                                   |  |  |  |  |  |  |
|                                  |                            |          |                       |                 |                                   |  |  |  |  |  |  |
|                                  |                            |          |                       |                 |                                   |  |  |  |  |  |  |
|                                  |                            |          |                       |                 |                                   |  |  |  |  |  |  |

Gambar 15 Halaman menu data *member*

Pada halaman ini admin dapat memperoleh data *member* dari *user* yang telah melakukan pendaftaran *member*. Data-data tersebut antara lain seperti : nama, *username*, no telepon, alamat, *email*.

#### **5.13Tampilan menu transaksi**

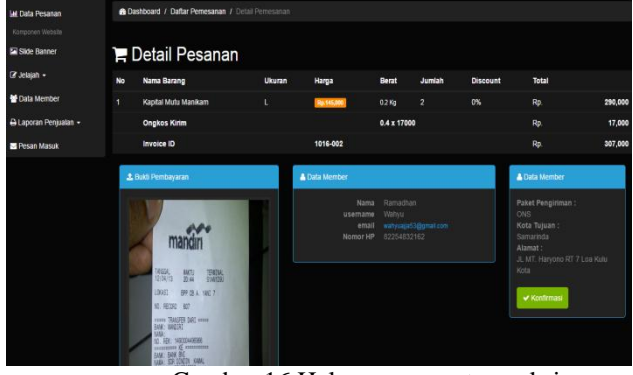

Gambar 16 Halaman menu transaksi

Pada halaman ini admin akan memperoses *user member* yang telah melakukan pemesanan dan mengirim bukti pengiriman. Jika benar *user* telah melakukan pengiriman, maka admin akan mengkonfirmasi setelah itu mengirim pesanan barang serta no resi tersebut kepada *user.*

#### **5.14 Laporan transaksi penjualan**

Dari laporan ini admin bias melihat produk apa saja yang dibeli oleh *user* dan admin dapat mengetahui datadata yang membeli sebuah produk yang dibeli oleh *user* yang membeli produk tersebut per barang dan per transaksi. Bisa dilihat gambar dibawah, gambar 4.19 laporan penjualan barang.

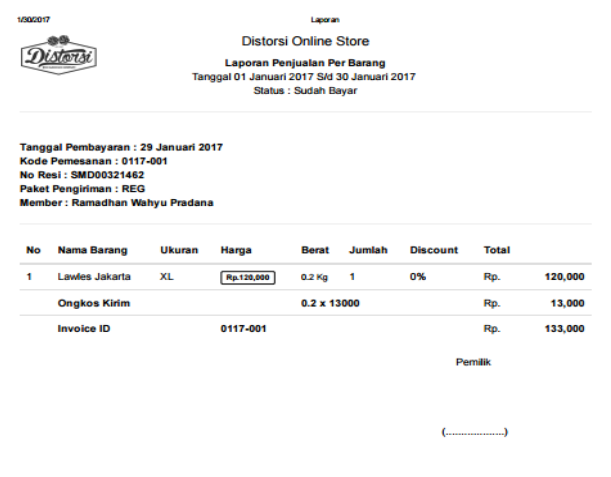

Gambar 17 Laporan penjualan barang

#### **5.15 Laporan penjualan per barang**

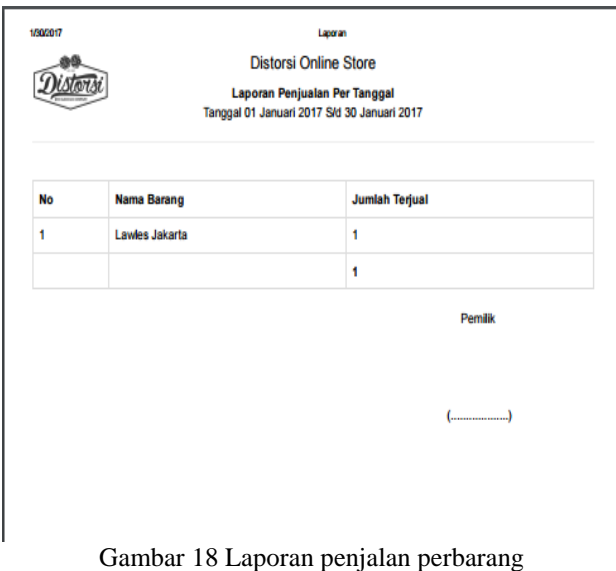

Dari laporan ini admin dapat mengetahui barang apa saja yang terjual dari tanggal dan bulan yang dibeli oleh user, berapa jumlah yang dibeli suatu produk misalnya baju merek tertentu laku berapa yang terjua

## **6. Kesimpulan**

Dari hasil pembahasan sebelumnya terdapat beberapa masalah yang dapat mengurangi efektifitas dan efesiensi dalam menjalankan rangkaian proses penjualan pada Distro Distorsiborneo Tenggarong. Dengan dibangunya sistem informasi penjualan *tshirt* pada Distorsiborneo Tenggarong secara *online* ini maka dapat ditarik beberapa kesimpulan yaitu :

- 1. Pengujian terhadap sistem informasi penjualan *tshirt* pada Distorsiborneo Tenggarong secara *online* dapat memeriksa dan mengurangi intensitas kesalahan pada sistem informasi penjualan yang dirancang/ diusulkan
- 2. Sistem ini diharapkan dapat membantu memudahkan pencarian dan penyajian data barang pada Distro Distorsiborneo Tenggarong.
- 3. Perancangan Sistem Informasi Penjualan pada Distro Distorsiborneo Tenggarong berjalan dengan baik, karena dapat membantu mempercepat kinerja anggota *member*, memudahkan pelanggan dalam melakukan pemesanan, dan dapat menyajikan informasi yang tepat dan akurat sesuai dengan tujuan.
- 4. Implementasi terhadap sistem informasi penjualan *tshirt* pada Distorsiborneo Tenggarong secara *online* berjalan dengan baik, sehingga aplikasi dapat digunakan sebagaimana mestinya sesuai dengan apa yang diharapkan *user.*

#### **7. Saran**

Untuk kelancaran program ini penulis memberikan saran yang sekiranya dapat membantu mengurangi masalah yang di hadapi oleh sistem informasi penjualan *tshirt* pada Distorsiborneo Tenggarong secara *online* sebagai berikut :

- 1. Sebaiknya sistem segera diterapkan dan diimplementasikan secara *online*, sehingga segala bentuk kekurangan dapat segera diminimalisir khususnya memberikan pelayanan informasi terhadap pelanggan.
- 2. Adapun saran yang dapat penulis usulkan bagi perusahaan yaitu terkait dengan program yang diusulkan perlunya upaya publikasi ataupun mempromosikan *website* kepada pelanggan, perlunya dukungan atau pengembangan sumber daya manusia yang kompeten dibidang IT untuk memperoleh hasil yang maksimal terhadap pemanfaatan *website*  Distorsiborneo Tenggarong, dan juga senantiasa melakukan perawatan terhadap sistem yang diusulkan dan senantiasa memperbaharui informasi-informasi yang dibutuhkan oleh pelanggan.

# 8. DAFTAR PUSTAKA

Alma Buchari, 2007, Pemasaran dan Pemasaran Jasa, Bandung : Alfabeta.

Alviyanti Wijaya, 2015, Sistem Informasi Penjualan Barang Berbasis Web Pada Toko Lancar Utama Jaya Samarinda.

Bunafit Nugroho. 2008. Aplikasi Pemrograman Web Dinamis Dengan PHP dan MYSQL. Gava Media. Yogyakarta.

Denni Kurniawan, 2014, Membangun Website Penjualan Pada Toko Kedai Mug Samarinda

Hakim, Lukman. 2010, Bikin Web Super Keren dengan PHP dan JQuery, Yogyakarta : Lokopedia.

Janner Simarmata, 2010. Rekayasa Perangkat Lunak, Andi Offset, Yogyakarta.

Juju dan Syukrie, 2009, Jurus Jitu Webmaster Freelance, Jakarta : Elex Media.

Jogiyanto HM, 2009, Analisis dan Desain Yogyakarta : Andi Offset

Kadir, Abdul, 2009, Mudah Menjadi Programmer. PHP. Yogyakarta : Yeskom.

Kadir, Abdul, 2011, Buku Pintar JQuery dan PHP. Yogyakarta : Mediakom.

McLeod dan P.Schell, 2008, Sistem Informasi Manajemen. Jakarta : Penerbit Salemba Empat.

M. Ilyas, 2011, Membangun Sistem Informasi Penjualan T-Shirt Secara Online Pada Toko Sulung Extreme Musik Distro Samarinda

Nugroho, Adi. 2010, Mengembangkan Aplikasi Basis Data Menggunakan C# dan SQL Server. Yogyakarta: Andi Yogyakarta.

Oktavian, Diar, Puji, 2012, Menjadi Programmer Jempolan Menggunakan PHP. Yogyakarta : Andi.

Pressman, Roger S., 2012, Rekayasa Perangkat Lunak, Jilid I, Yogyakarta : Penerbit Andi.

Sulistyawan., Rubianto., Rahmad Saleh. 2008. Modifikasi Blog Multiply dengan CSS. Jakarta: Elex Media Komputindo.

Sutabri Tata, 2012, Analisis Sistem Informasi : Andi. Sutarman, 2009, Pengantar Teknologi Informasi, Jakarta : Bumi Aksara.

Suyanto Herman, 2007, Step by Step Web Design Theory and Pratices, Yogyakarta : Andi.

Sutisna, Dadan, 2007, 7 Langkah Mudah Menjadi Webmaster, Jakarta : Media Kita.

Wiwakarma Komang, 2009, Membangun Website, Yogyakarta : Lokalmedia.

Yakub, 2012, Pengantar Sistem Informasi, Yogyakarta : Graha Ilmu.

Yuhefizar, 2009, Tata Cara Mudah Membangun Website Interaktif Menggunakan Content Managemen System Joomia (CMS), Jakarta : Elex Media Computindo.